# <span id="page-0-0"></span>**GA-G41MT-D3P GA-G41MT-S2P**

Placa base en zócalo LGA775 para las familias de procesadores Intel®Core™/Intel® Pentium®/Intel® Celeron®

# Manual de usuario

Rev. 1301

# **Tabla de contenido**

 $\vert \vert$ 

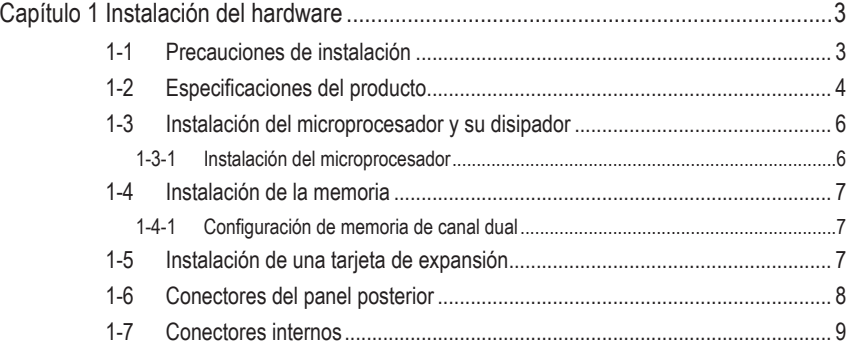

\* Para más información sobre el uso de este producto, por favor consulte la versión completa del manual de usuario (Inglés) en el sitio web de GIGABYTE.

# **Capítulo 1 Instalación del hardware**

# **1-1 Precauciones de instalación**

La placa base contiene numerosos y delicados componentes y circuitos electrónicos que pueden resultar dañados como consecuencia de descargas electrostáticas (ESD). Antes de realizar la instalación, lea atentamente el manual de usuario y siga estos procedimientos:

- • No retire ni rompa las etiquetas del número de serie de la placa base ni de la garantía proporcionada por el distribuidor antes de realizar la instalación. Estas etiquetas son necesarias para la validez de la garantía.
- • Desconecte siempre la alimentación de CA desenchufando el cable de alimentación de la toma de corriente eléctrica antes de instalar o quitar la placa base u otros componentes de hardware.
- Cuando enchufe componentes de hardware a los conectores internos de la placa base, asegúrese de que están conectados firmemente y de forma segura.
- • Cuando manipule la placa base, no toque los conectores ni contactos metálicos.
- • Póngase una cinta en la muñeca contra descargas electrostáticas (ESD) cuando manipule componentes electrónicos como placas base, microprocesadores o memorias. Si no tiene una cinta ESD para la muñeca, mantenga las manos secas y toque primero un objeto metálico para descargar la electricidad estática.
- • Antes de instalar la placa base, colóquela sobre una almohadilla antiestática o dentro de un contenedor con protección antiestática.
- • Antes de desenchufar el cable de la fuente de alimentación de la placa base, asegúrese de que dicha fuente se ha desconectado.
- • Antes de encender la alimentación, asegúrese de que el voltaje de la misma está establecido conforme a la norma de voltaje local.
- • Antes de utilizar el producto, compruebe que todos los cables y conectores de alimentación de los componentes de hardware están enchufados.
- • Para evitar daños en la placa base, no deje que los tornillos entren en contacto con sus circuitos ni componentes.
- • Asegúrese de que no sobran tornillos ni componentes metálicos en la placa base ni dentro de la carcasa de su PC.
- No coloque su PC en una superficie inestable.
- No coloque su PC en un entorno con temperaturas elevadas.
- • Si enciende su PC durante el proceso de instalación se pueden producir daños materiales en los componentes del sistema. Asimismo, el usuario también puede sufrir daños.
- • Si alguno de los pasos de instalación le plantea dudas o tiene problemas con el uso del producto, consulte a un técnico informático profesional homologado.

# **1-2 Especificaciones del producto**

 $\overline{\phantom{0}}$ 

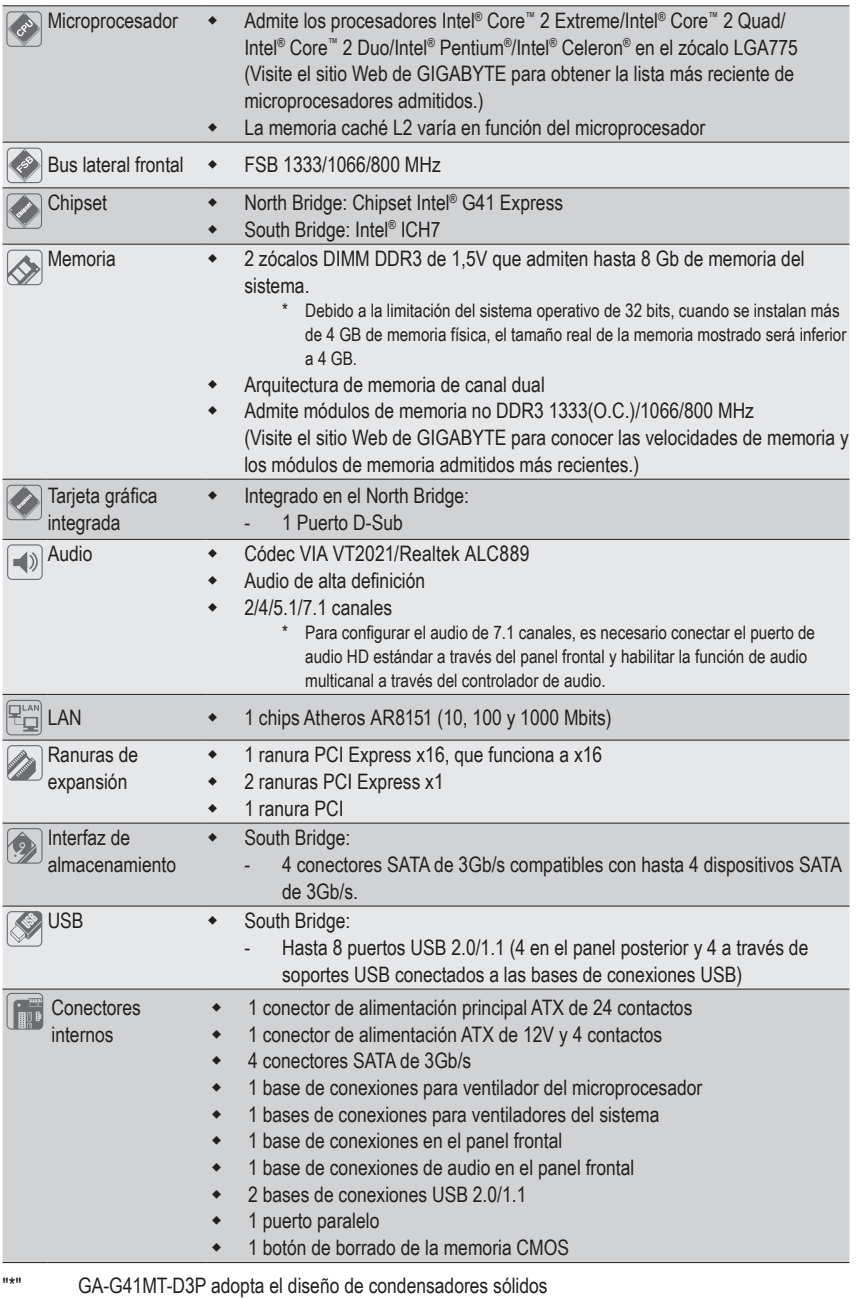

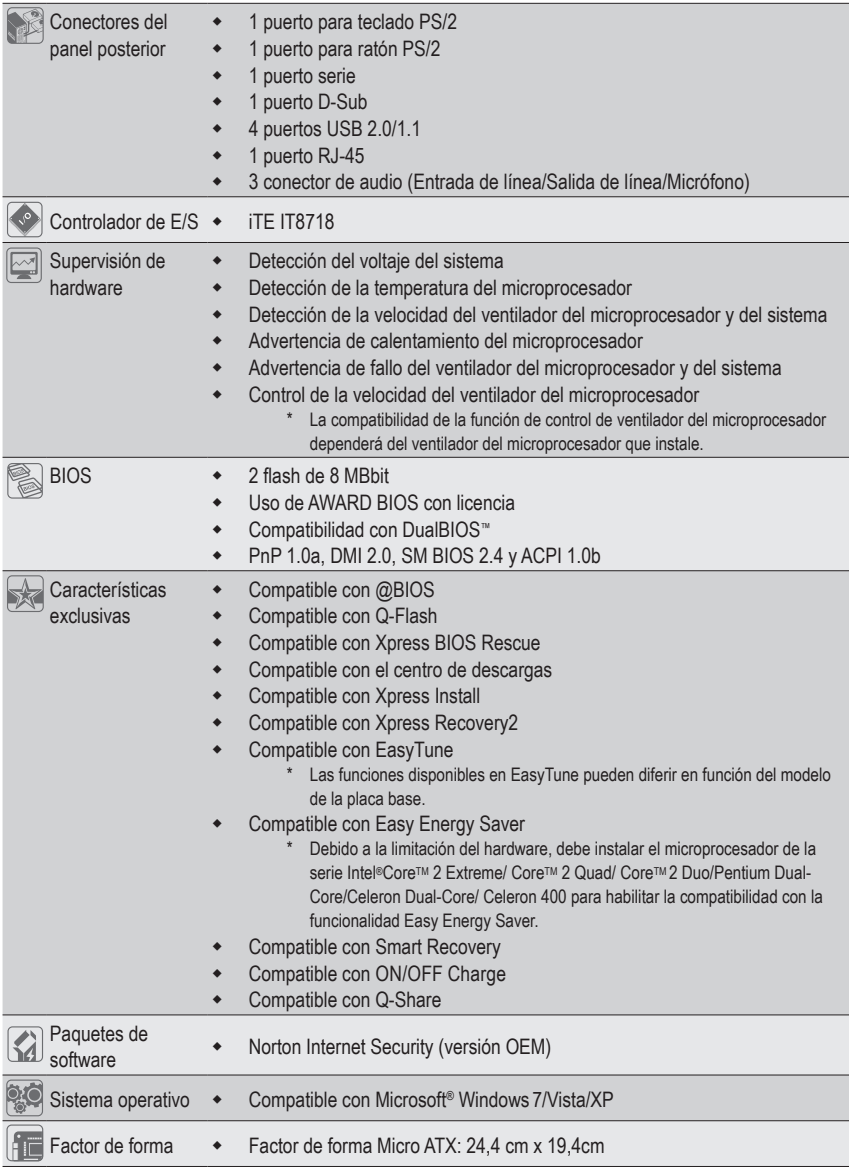

\* GIGABYTE se reserva el derecho de realizar cambios en las especificaciones del producto y en la información relacionada con el mismo sin previo aviso.

 $\mathbf{I}_{\mathbf{I}}$ 

# **1-3 Instalación del microprocesador y su disipador**

Lea las siguientes instrucciones antes de instalar el microprocesador:

**•** Asegúrese de que la placa base admite el microprocesador.

- (Visite el sitio Web de GIGABYTE para obtener la lista más reciente de los microprocesadores admitidos.)
- **•** Apague siempre el equipo y desenchufe el cable de alimentación de la toma de corriente eléctrica antes de instalar el microprocesador para evitar daños en el hardware.
- **•** Identifique el contacto número uno del microprocesador. El microprocesador no se puede insertar si no se coloca correctamente. (También puede identificar las muescas que se encuentran en ambos lados del microprocesador y las indicaciones de alineación que figuran en el zócalo de éste.)
- **•** Aplique una capa fina y uniforme de compuesto térmico en la superficie del microprocesador.
- **•** No encienda el equipo si el disipador de calor del microprocesador no está instalado. De lo contrario, el microprocesador puede sobrecalentarse y resultar dañado.
- **•** Ajuste la frecuencia principal del microprocesador según las especificaciones de éste. No se recomienda ajustar la frecuencia del bus del sistema por encima de las especificaciones del hardware, ya que no cumple los requisitos estándar para los periféricos. Si desea ajustar la frecuencia por encima de las especificaciones estándar, hágalo según las especificaciones del hardware, lo que incluye el microprocesador, la tarjeta gráfica, la memoria, el disco duro, etc.

### **1-3-1 Instalación del microprocesador**

Identifique las indicaciones de alineación que se encuentran en el zócalo del microprocesador de la placa base y las muescas situadas en el microprocesador.

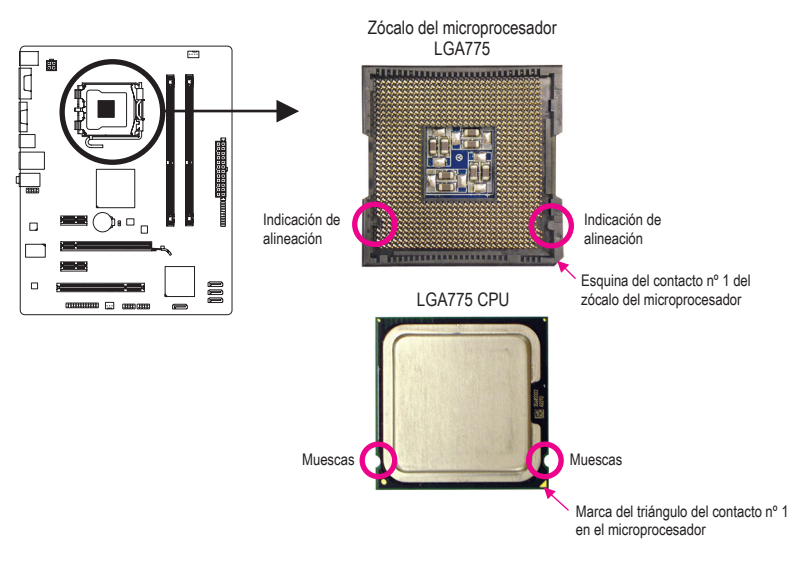

# **1-4 Instalación de la memoria**

Lea las siguientes instrucciones antes de instalar la memoria:

- **•** Asegúrese de que la placa base es compatible con la memoria. Es recomendable utilizar una memoria de la misma capacidad, marca, velocidad y procesadores. (Visite el sitio Web de GIGABYTE para conocer las velocidades de memoria y los módulos de memoria admitidos más recientes.)
- **•** Apague siempre el equipo y desenchufe el cable de alimentación de la toma de corriente eléctrica antes de instalar la memoria para evitar daños en el hardware.
- **•** Los módulos de memoria tienen un diseño inequívoco y sencillo. Un módulo de memoria se puede instalar sólo en una posición. Si no puede insertar la memoria, cambie el sentido de colocación.

#### **1-4-1 Configuración de memoria de canal dual**

Esta placa base proporciona dos zócalos de memoria DDR3 y admite la Tecnología de canal dual. Una vez instalada la memoria, la BIOS detectará automáticamente las especificaciones y capacidad de la misma. Si habilita el modo de memoria de canal dual, el ancho de banda de memoria original se duplicará.

Los dos zócalos de memoria DDR3 se dividen en dos canales y cada uno de ellos tiene un zócalo de memoria según se indica a continuación:

- Canal 0: DDR3\_1
- Canal 1: DDR3\_2

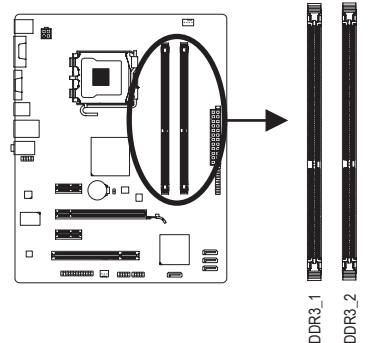

Debido a las limitaciones del conjunto de chips, lea las siguientes instrucciones antes de instalar la memoria en el modo de canal dual.

- 1. El modo de canal dual no se puede habilitar si solamente se instala un módulo de memoria DDR3.
- 2. Cuando se habilita el modo de canal dual con dos módulos de memoria, es recomendable utilizar una memoria de la misma capacidad, marca, velocidad, así como los mimos chips.

# **1-5 Instalación de una tarjeta de expansión**

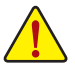

Lea las siguientes instrucciones antes de instalar una tarjeta de expansión:

- **•** Asegúrese de que la placa base es compatible con la tarjeta de expansión. Lea atentamente el manual incluido con la tarjeta de expansión.
	- **•** Apague siempre el equipo y desenchufe el cable de alimentación de la toma de corriente eléctrica antes de instalar una tarjeta de expansión para evitar daños en el hardware.

# **1-6 Conectores del panel posterior**

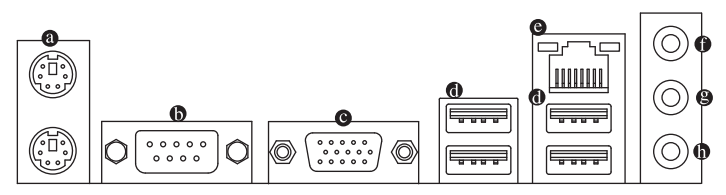

#### $\bullet$ **Puerto para de teclado y ratón PS/2**

 Utilice el puerto situado en la parte superior (verde) para conectar un ratón PS/2 y el puerto situado en la parte inferior (morado) para conectar un teclado PS/2.

#### **Puerto serie**

 Utilice el puerto serie para conectar dispositivos como un ratón, un módem y otros periféricos.

#### **Puerto D-Sub**

 El puerto D-Sub admite un conector D-Sub de 15 contactos. Conecte un monitor que admita conexión D-Sub a este puerto.

#### **Puerto USB 2.0/1.1**

 El puerto USB admite la especificación USB 2.0/1.1. Utilice este puerto para dispositivos USB, como por ejemplo un teclado y ratón USB, una impresora USB, una unidad flash USB, etc.

#### **Puerto LAN RJ-45**

 El puerto LAN Ethernet de Gigabit proporciona conexión a Internet a una tasa de datos de hasta 1 Gbps. A continuación se describen los estados de los indicadores LED del puerto LAN.

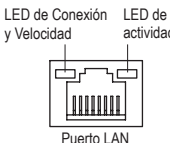

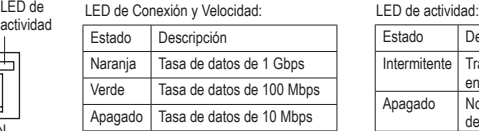

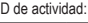

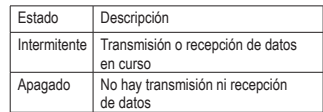

#### **Conector de entrada de línea (Azul)**

Es el conector de entrada de línea predeterminado. Utilice este conector de audio para dispositivos de entrada de línea, como por ejemplo una unidad óptica o unos auriculares, etc.

#### **Conector de salida de línea (Verde)**

Es el conector de salida de línea predeterminado. Utilice este conector de audio para auriculares o altavoces de 2 canales. Este conector puede ser utilizado para conectar altavoces frontales en una configuración de audio 4/5.1.

#### **Conector de entrada de micrófono (Rosa)**

Es el conector de entrada de micrófono predeterminado. Los micrófonos deben estar enchufados a este conector.

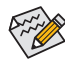

Para configurar el audio de 7.1 canales, es necesario conectar el puerto de audio HD estándar a través del panel frontal y habilitar la función de audio multicanal a través del controlador de audio.

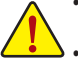

- **•** Cuando retire el cable enchufado a un conector del panel posterior, quítelo primero del dispositivo y, a continuación, de la placa base.
- **•** Cuando desenchufe el cable, tire de él en línea recta desde el conector. No lo balancee de lado a lado para evitar cortocircuitos en el interior del conector del cable.

# **1-7 Conectores internos**

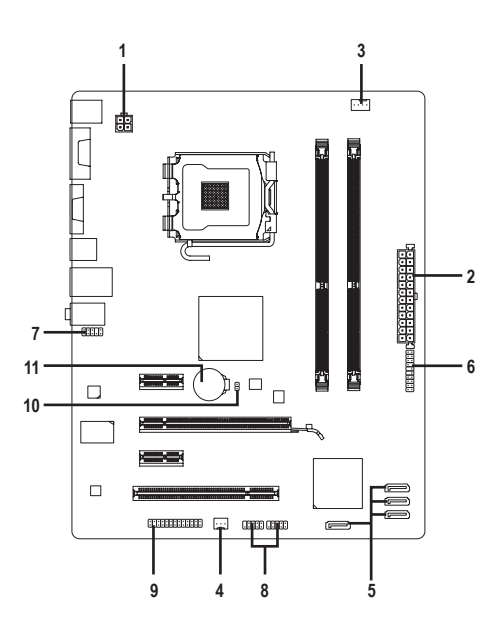

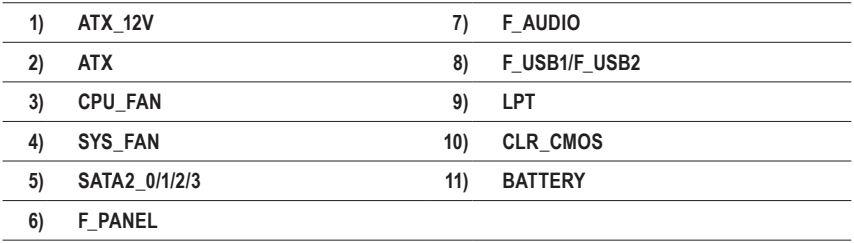

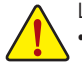

Lea las siguientes instrucciones antes de conectar dispositivos externos:

- **•** En primer lugar, asegúrese de que los dispositivos son compatibles con los conectores a los que desea enchufarlos.
- **•** Antes de instalar los dispositivos, asegúrese de apagarlos y desconecte también su PC. Desenchufe el cable de alimentación de la toma de corriente eléctrica para evitar daños en los dispositivos.
- **•** Después de instalar el dispositivo y antes de encender el equipo, asegúrese de que el cable de aquél se ha enchufado perfectamente al conector de la placa base.

Instalación del hardware - 9 -

#### **1/2) ATX\_12V/ATX (Conector de Alimentación de 12V 2x2 y Conector de Alimentación Principal 2x12)**

 Mediante el conector de alimentación, la fuente de alimentación puede suministrar suficiente energía estable a todos los componentes de la placa base. Antes de enchufar el conector de alimentación, asegúrese de que la fuente de alimentación está apagada y que todos los dispositivos están correctamente instalados. El conector de alimentación posee un diseño inequívoco y sencillo. Enchufe el cable de la fuente de alimentación al conector de alimentación en la posición correcta. El conector de alimentación de 12V suministra corriente principalmente al microprocesador. Si el conector de alimentación de 12V no está enchufado, el equipo no se iniciará.

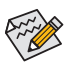

Para cumplir los requisitos de expansión, se recomienda utilizar una fuente de alimentación que pueda soportar el elevado consumo de energía (500W como mínimo). Si utiliza una fuente de alimentación que no ofrezca la energía necesaria, el sistema será inestable o no se podrá arrancar.

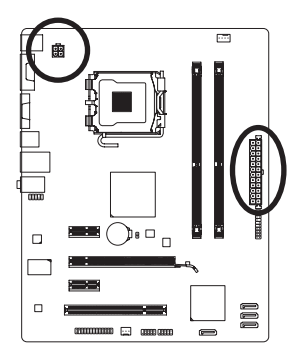

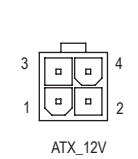

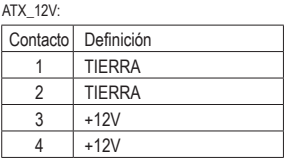

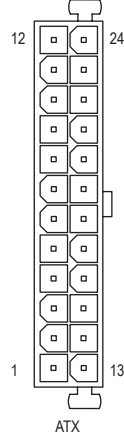

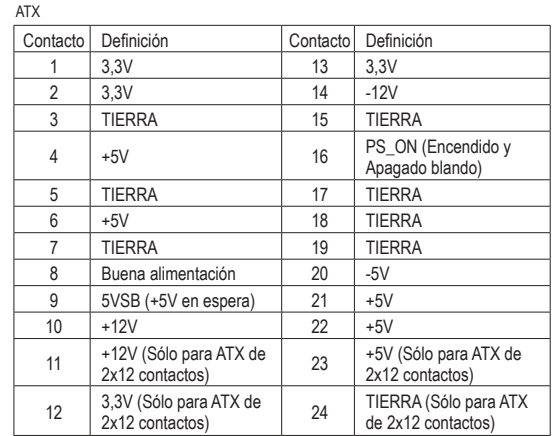

#### **3/4) CPU\_FAN/SYS\_FAN (Bases de conexiones para los ventiladores)**

La placa base tiene una base de conexiones de 4 contactos para los ventiladores del microprocesador (CPU\_FAN) y una base de conexiones de 3 contactos para el ventilador del sistema (SYS\_FAN). La mayoría de las bases de conexiones de ventilador tienen un diseño de inserción inequívoco y sencillo. Al conectar el cable de un ventilador, asegúrese de conectarlo en la orientación correcta (el cable del conector negro es el cable de toma de tierra). La placa base admite el control de la velocidad del ventilador del microprocesador, lo que requiere el uso de un ventilador de microprocesador con un diseño para tal funcionalidad. Para conseguir una disipación de calor óptima, es recomendable instalar un ventilador de sistema dentro del chasis.

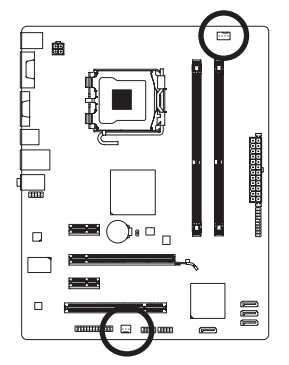

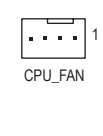

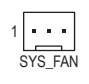

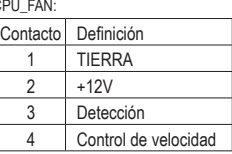

SYS\_FAN:

 $C$ 

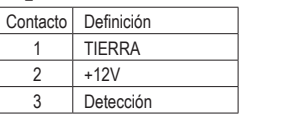

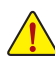

- **•** Asegúrese de enchufar los cables de los ventiladores a las bases de conexiones de éstos para evitar que el microprocesador y el sistema se sobrecalienten. El sobrecalentamiento puede provocar daños en el microprocesador y asimismo el sistema se puede bloquear.
- **•** Estas bases de conexiones para ventilador no son bloques de puentes de configuración. No coloque un puente en las bases de conexiones.

#### **5) SATA2\_0/1/2/3 (Conectores SATA de 3Gb/s)**

 Los conectores SATA cumplen la norma SATA de 3Gb/s y son compatibles con la norma SATA de 1,5Gb/s. Cada conector SATA admite un solo dispositivo SATA.

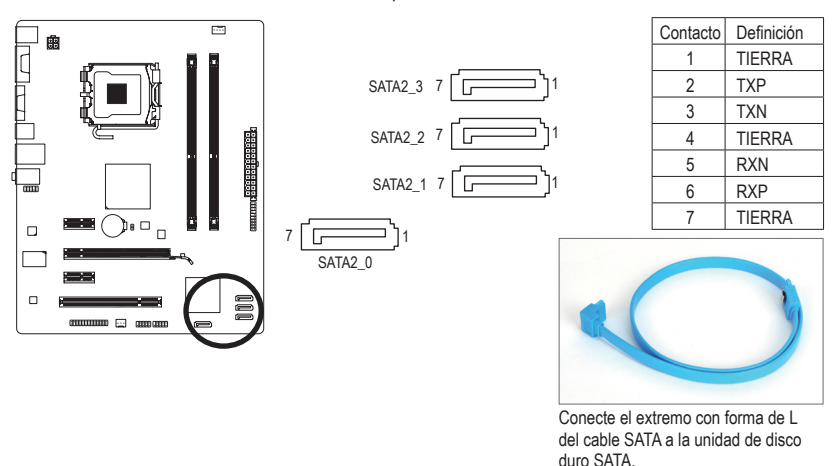

#### **6) F\_PANEL (Base de conexiones del panel frontal)**

Conecte el conmutador de alimentación, el interruptor de reinicio, el altavoz y el indicador del estado del sistema del panel frontal del chasis a esta base de conexiones conforme a las asignaciones de contactos que se muestra a continuación. Observe los contactos positivo y negativo antes de enchufar los cables.

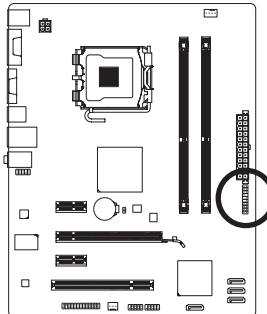

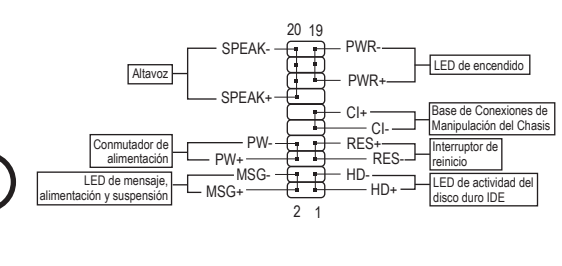

**• MSG/PWR** (LED de mensaje, Alimentación y Suspensión):

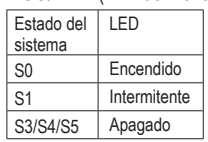

 Se conecta al indicador de estado de alimentación en el panel frontal del chasis. El LED se enciende cuando el sistema está en funcionamiento. El LED parpadea cuando el sistema se encuentra en el estado de suspensión S1. El LED se apaga cuando el sistema se encuentra en el estado de suspensión S3/S4 o apagado (S5).

**• PW** (Conmutador de alimentación):

Se conecta al conmutador de alimentación en el panel frontal del chasis. Puede configurar la forma de apagar el sistema mediante el conmutador de alimentación (consulte el capítulo 2, "Configuración de la BIOS", "Configuración de la administración de energía", para obtener más información).

**• SPEAK** (Altavoz):

Se conecta al altavoz en el panel frontal del chasis. El sistema notifica su estado de puesta en marcha emitiendo un código basado en pitidos. Un breve y único pitido indica que no se ha detectado ningún problema en la puesta en marcha del sistema. Si se detecta un problema, la BIOS puede emitir diferentes patrones de pitidos para indicarlo.

- **• HD** (LED de actividad de la unidad del disco duro IDE): Se conecta al LED de actividad de la unidad de disco duro en el panel frontal del chasis. El LED se enciende cuando la unidad de disco duro lee o escribe datos.
- **• RES** (Interruptor de Reinicio): Se conecta al interruptor de reinicio en el panel frontal del chasis. Presione el interruptor de reinicio para reiniciar el equipo si éste se bloquea y no puede reiniciarse.
- **• CI** (Base de Conexiones de Manipulación del Chasis): Se conecta al conmutador o sensor de manipulación del chasis que se encuentra en el propio chasis mediante el que se puede detectar si la tapa de éste se ha quitado. Esta función requiere un chasis con un conmutador o sensor de manipulación del chasis.

El diseño del panel frontal depende del chasis. Un módulo de panel frontal está compuesto principalmente de un conmutador de alimentación, un interruptor alimentación, un LED de alimentación, un LED de actividad de la unidad de disco duro, un altavoz, etc. Cuando conecte el módulo del panel frontal del chasis a esta base de conexiones, asegúrese de que las asignaciones de los hilos y de los contactos coinciden perfectamente.

#### **7) F\_AUDIO (Base de conexiones de audio del panel frontal)**

 La base de conexiones del panel frontal de audio admite audio de alta definición de Intel (HD) y audio AC'97. Puede conectar el módulo de audio del panel frontal del chasis a esta base de conexiones. Asegúrese de que las asignaciones de los hilos del conector del módulo coinciden con las asignaciones de los contactos de la base de conexiones de la placa base. Si conecta incorrectamente el conector del módulo y la base de conexiones de la placa base, el dispositivo no funcionará e incluso puede resultar dañado. Para audio del panel frontal

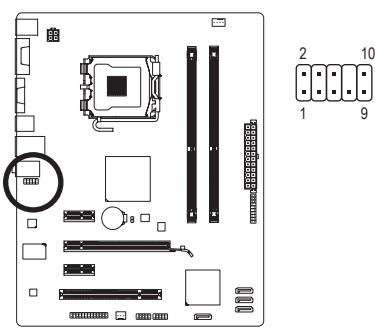

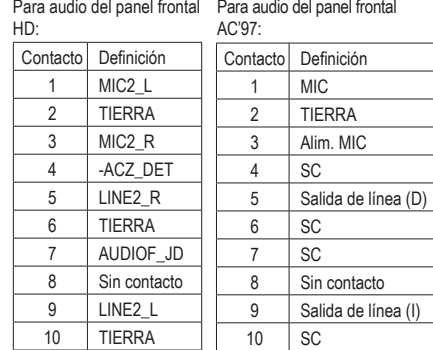

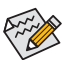

- **•** La base de conexiones de audio del panel frontal admite audio de alta definición de forma predeterminada.
- **•** Las señales de audio estarán presentes en las conexiones de audio de los paneles frontal y posterior simultáneamente.
- **•** Algunos chasis proporcionan un módulo de audio de panel frontal con conectores independientes en cada cable en lugar de un solo enchufe. Para obtener información sobre la conexión del módulo de audio del panel frontal que tiene diferentes asignaciones de hilos, póngase en contacto con el fabricante del chasis.

#### **8) F\_USB1/F\_USB2 (Bases de conexiones USB)**

 Las bases de conexiones cumplen la especificación USB 2.0/1.1. Cada base de conexiones USB puede proporcionar dos puertos USB a través de un soporte USB opcional. Para adquirir el soporte USB opcional, póngase en contacto con el distribuidor local.

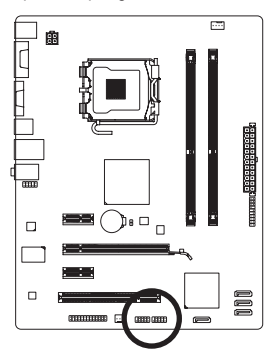

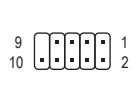

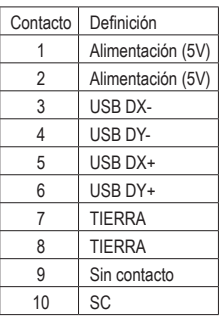

- **•** No enchufe el cable del soporte IEEE 1394 (2x5 contactos) a la base de conexiones USB.
- **•** Antes de instalar el soporte USB y para evitar dañarlo, asegúrese de apagar el equipo y de desenchufar el cable de alimentación de la toma de corriente eléctrica.

Instalación del hardware  $-13 -$ 

#### **9) LPT (Conector de Puerto Paralelo)**

 El conector LPT puede proporcionar un puerto paralelo a través de un cable de puerto LPT opcional. Para adquirir el cable de puerto LPT opcional, póngase en contacto con el distribuidor local.

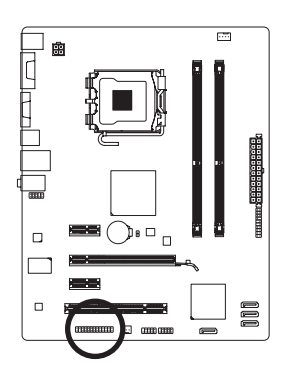

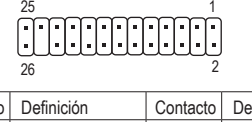

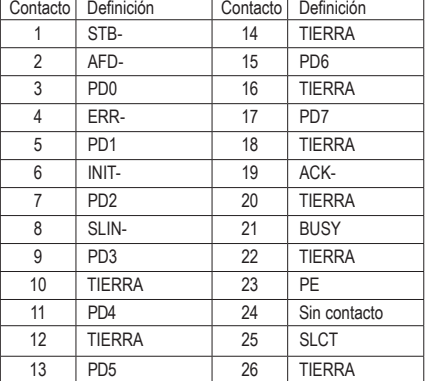

#### **10) CLR\_CMOS (Puente para borrar la memoria CMOS)**

 Utilice este puente para borrar los valores de la memoria CMOS (por ejemplo, la información de la fecha y la configuración de la BIOS) y restablecer los valores predeterminados de fábrica de dichos valores. Para borrar los valores de la memoria CMOS, coloque un puente en los dos contactos para cortocircuitarlos temporalmente o utilice un objeto metálico como un destornillador para tocar dichos contactos durante unos segundos.

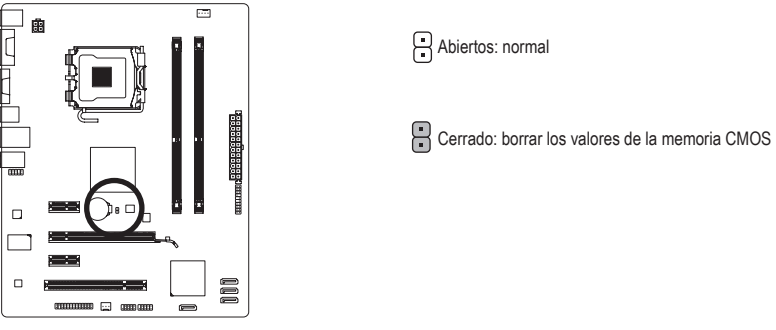

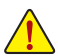

**•** Apague siempre el equipo y desenchufe el cable de alimentación de la toma de corriente eléctrica antes de borrar los valores de la memoria CMOS.

**•** Después de borrar los valores de la memoria CMOS y antes de encender el equipo, asegúrese de quitar el puente entre los dos contactos. Si no sigue estas instrucciones, la placa base puede resultar dañada.

**•** Después de reiniciar el sistema, vaya a la configuración de la BIOS para cargar los valores predeterminados de fábrica (seleccione **Load Optimized Defaults**) o defina manualmente dicha configuración (consulte el capítulo 2, "Configuración de la BIOS", para obtener información sobre la configuración de la BIOS).

#### **11) BATTERY**

 La pila proporciona energía para conservar determinados valores en la memoria CMOS cuando el sistema está apagado, como por ejemplo las configuraciones de la BIOS y la información de la fecha y la hora. Reemplace la pila cuando su voltaje caiga a un nivel bajo o los valores de la memoria CMOS no sean precisos o puedan perderse.

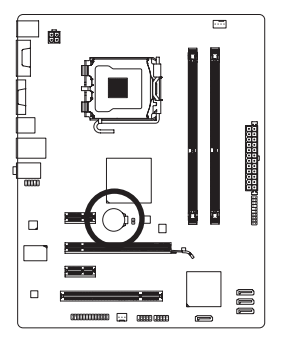

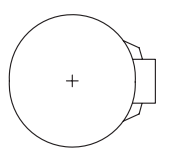

Puede borrar los valores de la memoria CMOS quitando la pila: 1. Apague el equipo y desenchufe el cable de alimentación.

- 2. Retire con cuidado la pila de su soporte y espere un minuto. (O bien, utilice un objeto metálico como puede ser un destornillador para tocar los terminales positivo y negativo del soporte de la pila cortocircuitándolos durante 5 segundos.)
- 3. Reemplace la pila. 4. Enchufe el cable de alimentación y reinicie el sistema.

**•** Apague siempre el equipo y desenchufe el cable de alimentación antes de reemplazar la pila.

- **•** Reemplace la pila por otra equivalente. Hay peligro de explosión si la pila se reemplaza por otra de un modelo incorrecto.
- **•** Póngase en contacto con el lugar de compra o con el distribuidor local si no puede reemplazar la pila por sí mismo o no está seguro del modelo de la misma.
- **•** Cuando instale la pila, tenga en cuenta la orientación de los polos positivo (+) y negativo (-) de la misma (el polo positivo debe estar hacia arriba).
- **•** Manipule las pilas usadas conforme a la normativa medioambiental local.